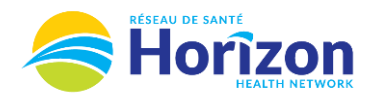

## **Volume 4 - UKG<br>Manager or Director**

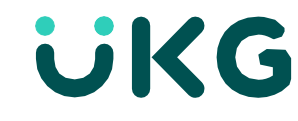

 $\rightarrow$  :  $\begin{array}{ccc} 0 & \rightarrow \end{array}$ 

 $-3$   $\rightarrow$ 

 $0$  >  $\begin{array}{ccc} 0 & \rightarrow \end{array}$ 

 $0$  >

 $\begin{array}{ccc} 0 & \rightarrow \end{array}$ 

 $\overline{0}$ 

**My Notifications** 

Open Shift Requests

System Messages

My Requests Employee Requests

Shift Swap

Notices Open Shift Accepted

Introducing the UKG Software from a Manager or Director Point of View.

## **Let's Get to Know Your New Employee Requests View**

- Google Chrome is the recommended browser.
- Actioning an employee request can be done multiple ways on the home screen, one being the **My Notifications** tile.
	- o Shift swap requests can also be actioned from the **My Notifications** tile.
- Some features may not be available to all users (options will be based on role).

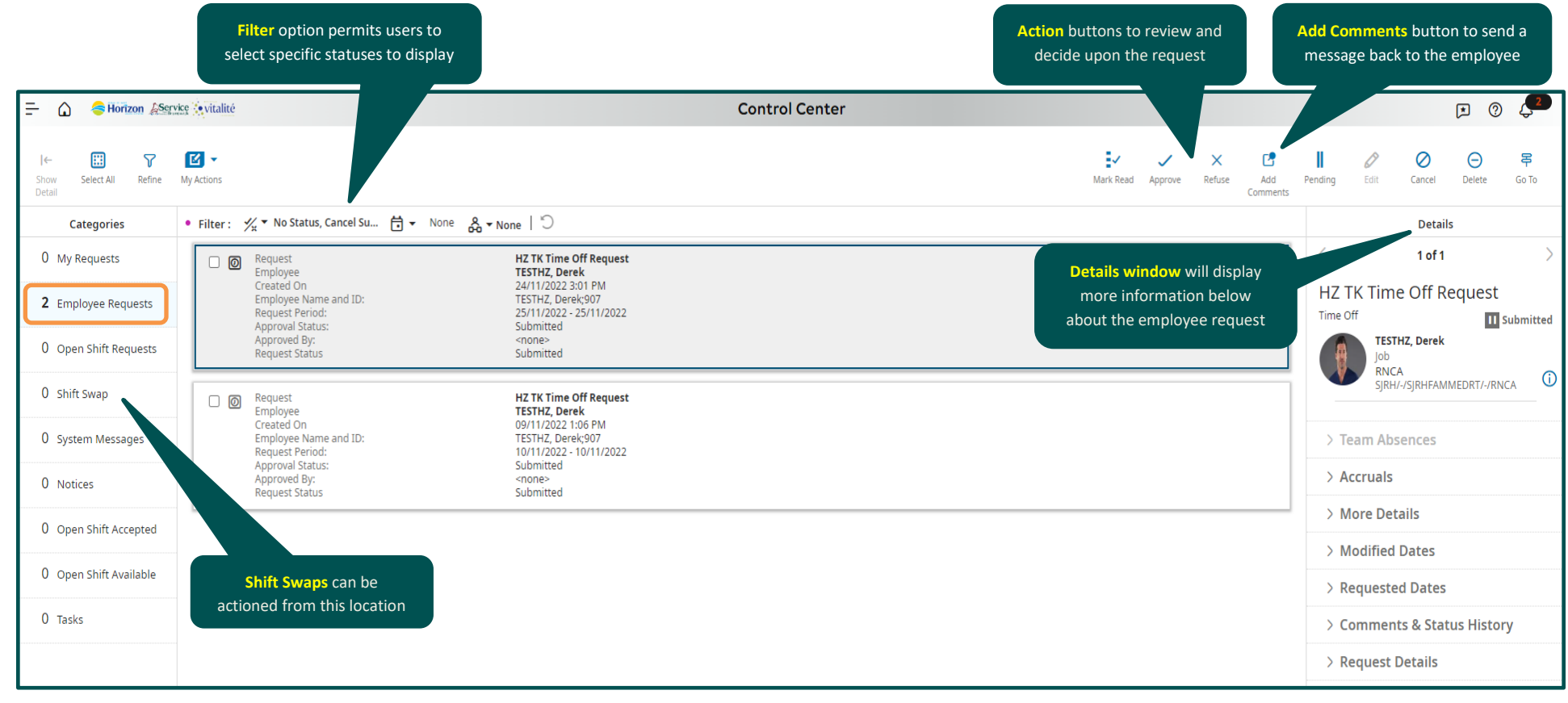

Note: Some features displayed may not be available for your specific user role. For questions contact [click here to email Support Team](mailto:Dimensions.Inquiries@HorizonNB.ca)

Stay Tuned for **Volume 5** arriving soon!